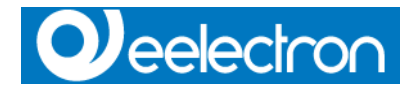

TM10DxxKNX– Manuale d'uso

# **Termostato**

# **TM10DxxKNX**

# *Manuale Tecnico*

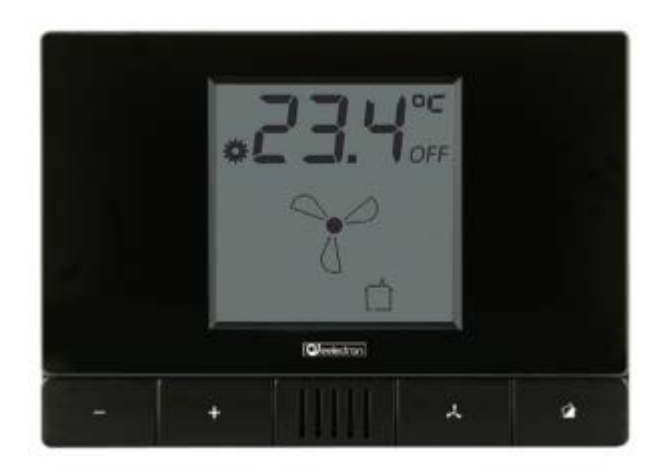

**Prodotto:**  TM10DxxKNX **Descrizione:** TERMOSTATO DA INCASSO HVAC VERSIONE "D" **Documento** Versione**: 1.2** Data: 09/07/2018

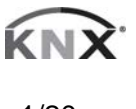

Eelectron SpA

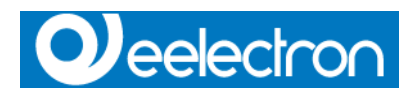

#### TM10DxxKNX– Manuale d'uso

### **SOMMARIO**

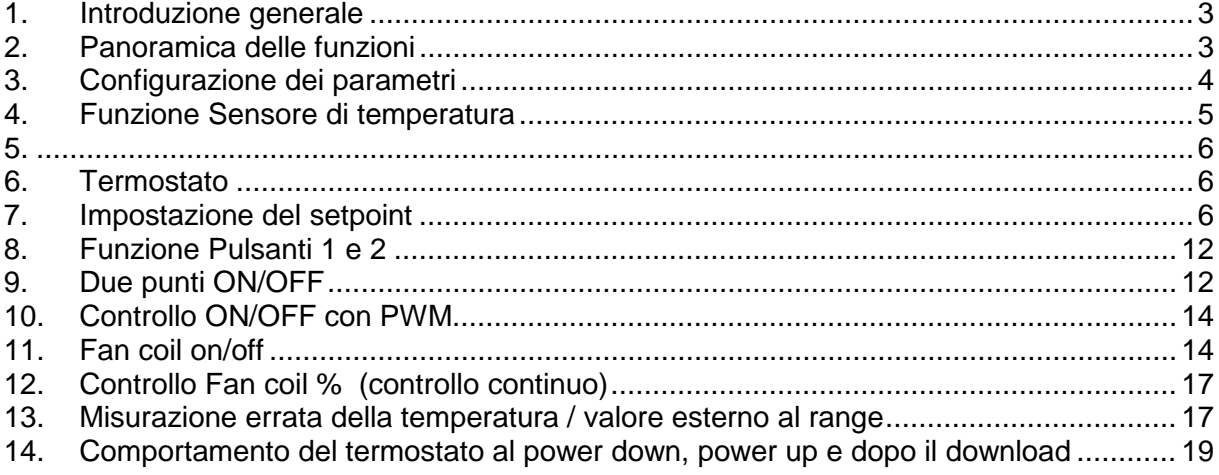

Tutte le informazioni all'interno di questo manuale possono essere modificate senza preavviso.

Questo manuale si può scaricare liberamente dal sito: *[www.eelectron.com](http://www.eelectron.com/)*

#### **Esclusione di responsabilità:**

Nonostante la correttezza dei dati contenuti all'interno questo documento sia stata verificata, non è possibile escludere la presenza di errori o refusi; Eelectron pertanto non si assume alcuna responsabilità a riguardo.

Eventuali correzioni che si renderanno necessarie saranno inserite negli aggiornamenti di questo manuale.

Simbolo per informazione rilevante

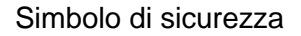

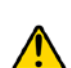

 $\mathbf{O}$ 

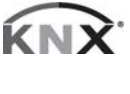

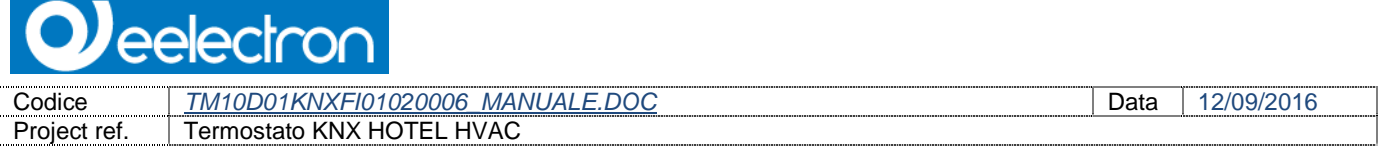

### <span id="page-2-0"></span>**1. Introduzione generale**

Questo manuale è utilizzato dagli installatori e descrive le funzioni e i parametri del modulo TM10DxxKNX e come modificare le impostazioni e le configurazioni utilizzando lo strumento software ETS.

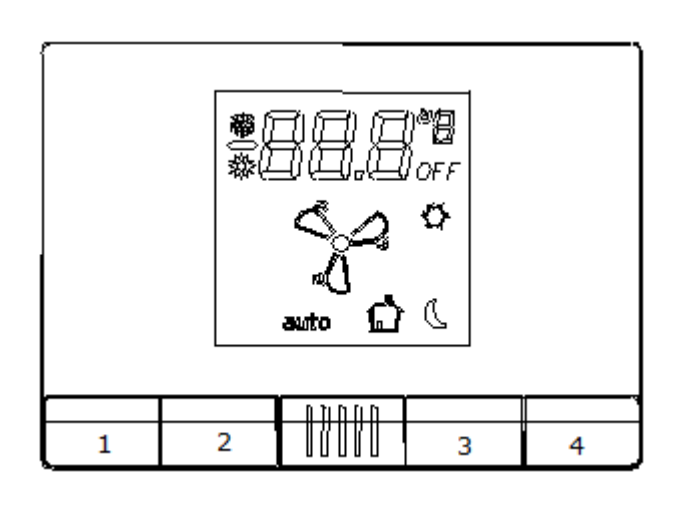

*Numerazione dei tasti frontali*

## <span id="page-2-1"></span>**2. Panoramica delle funzioni**

Dispositivo utilizzato come Sensore di temperatura:

- 2 soglie di temperature per azionare telegrammi da 1 bit per allarmi
- Abilitazione / disabilitazione di allarmi come oggetto a 1 bit.

Dispositivo utilizzato come Termostato:

- Algoritmo di controllo: 2 punti on/off; PWM; Controllo continuo / Controllo Fan Coil.
- Diverse modalità: HVAC automatica/HVAC Manuale/Setpoint
- Funzioni per gestione contatto a finestra / forzature in confort
- Possibilità di gestire via bus i dati da un sensore aggiuntivo di temperatura

Altre funzioni configurabili: ingresso posteriore e pulsante frontale n°4

- Comandi a 1 bit: Attivazione / Disattivazione di comandi a (ON/OFF/TOGGLE) con pressione breve.
- Comandi a 1 byte (senza segno 0-255, comando HVAC o comandi in percentuale).
- Invio ciclico.

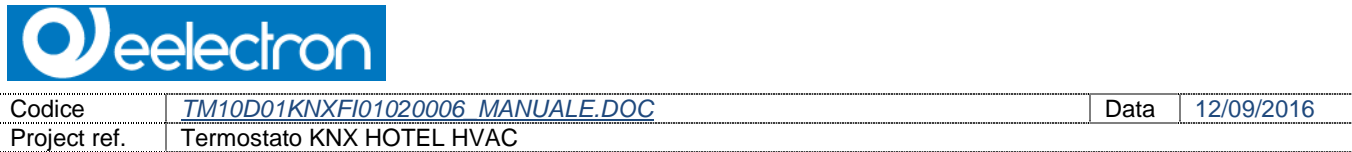

- Sequenza (3 Comandi su oggetti a 1bit/1byte) con indirizzi di gruppo diversi e pressione breve/lunga .
- Gestione del dimmer.
- Controllo di tapparelle o veneziane.
- Gestione di scenari.

## <span id="page-3-0"></span>**3. Configurazione dei parametri**

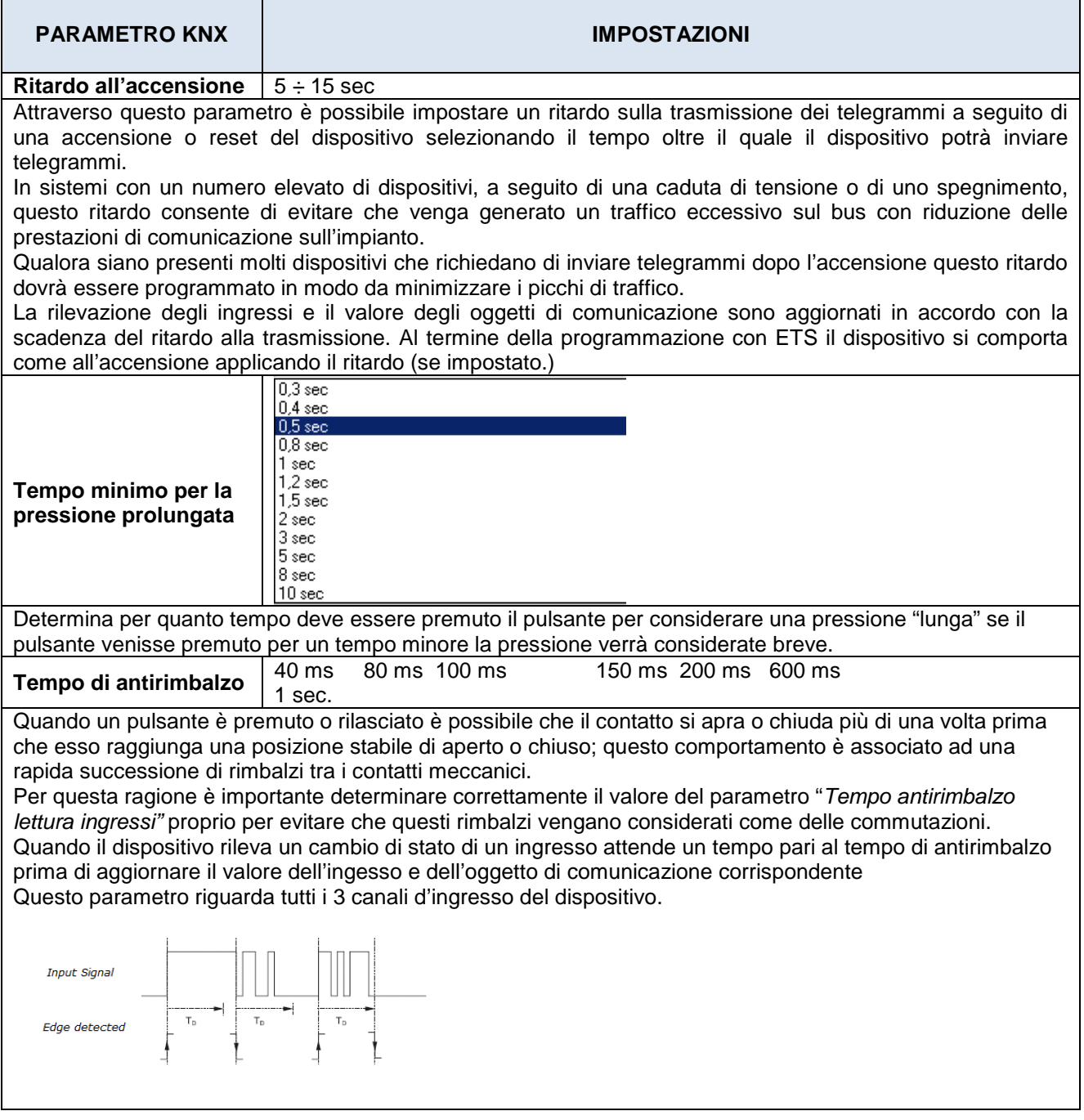

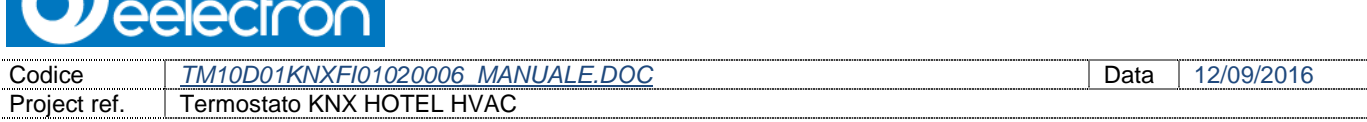

# <span id="page-4-0"></span>**4. Funzione Sensore di temperatura**

La sonda di temperatura permette una lettura della temperatura con risoluzione 0,1 ° C.

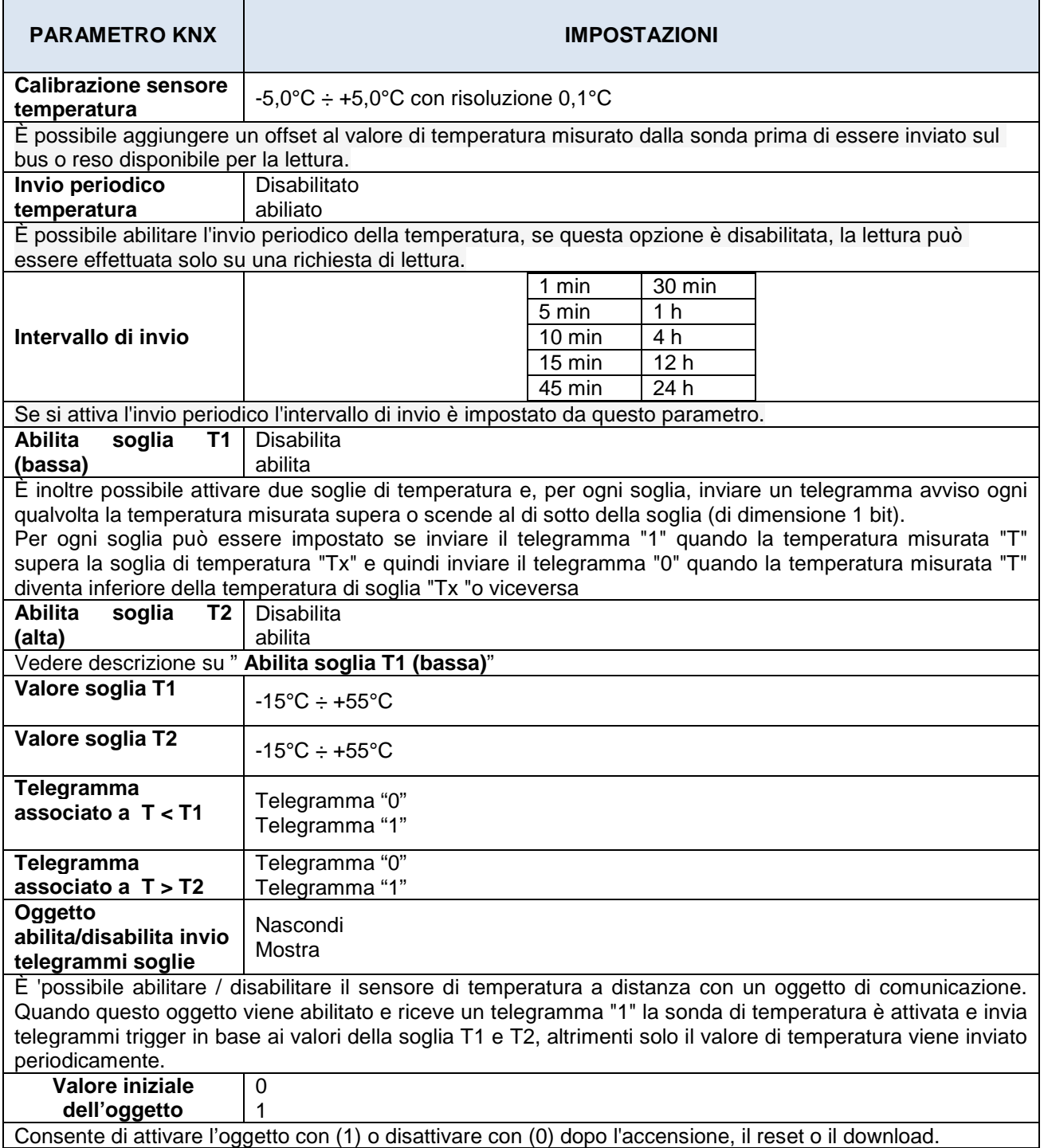

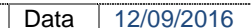

eelectro

Codice *TM10D01KNXFI01020006\_MANUALE.DOC* Data 12/09/2016 Project ref. | Termostato KNX HOTEL HVAC

<span id="page-5-0"></span>**5.**

## <span id="page-5-1"></span>**6. Termostato**

Il dispositivo può essere configurato come un termostato per controllare la temperatura di una stanza tramite fan coil, climatizzatori o valvole per il controllo del riscaldamento / raffrescamento.

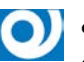

- Il termostato ha range di temperatura da -50 ° C a + 100 ° C con risoluzione 0,1 °.
- I valori dei setpoint sono accettati in un range da 10°C a 50°C
- I valori dei setpoint in SETPOINT MODE sono accettati in un range da 0°C a 50 °C

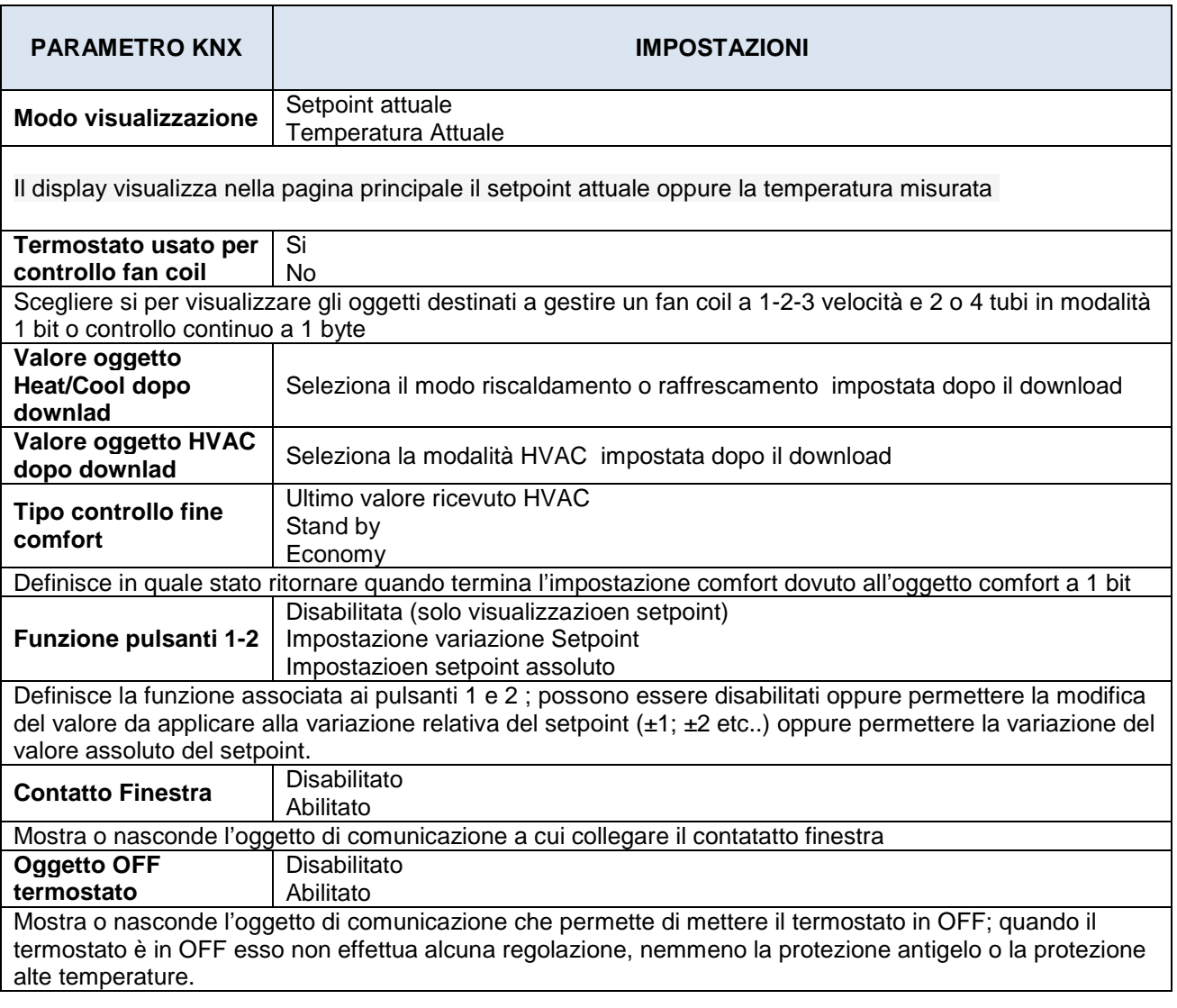

# <span id="page-5-2"></span>**7. Impostazione del setpoint**

Il controllo del setpoint può essere cambiato dal bus in 2 modi differenti, con uno dei seguenti oggetti:

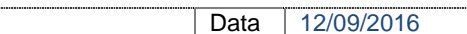

- Modalità HVAC
- Modalità SETPOINT

Project ref. Termostato KNX HOTEL HVAC

edectr

In base all'applicazione è meglio selezionare una modalità rispetto ad un'altra;

#### **SETPOINT**

Quando viene selezionato"Setpoint" gli oggetti HVAC non sono visibili, ma è visibile l'oggetto di comunicazione

"SETPOINT di 2 byte" utilizzato per inserire la temperatura desiderata.

Codice *TM10D01KNXFI01020006\_MANUALE.DOC* Data 12/09/2016

#### **HVAC (risc/raffr a commutazione manuale)**

Utilizzando l'oggetto HVAC "di 1 byte", è possibile comandare il termostato in una delle seguenti modalità: OFF;COMFORT,ECONOMIA,STANDBY;

A ogni modalità è associato un setpoint impostato tramite ETS. Se viene impostato la modalità OFF, essa è associata alla modalità di protezione alte/basse temperature.

#### **HVAC (risc/raffr a commutazione automatica)**

Il comportamento è identico al parametro "**HVAC (risc/raffr a commutazione manuale)**"; l'unica differenza è che il cambiamento tra la modalità di riscaldamento e la modalità di raffrescamento è automatico. Con questa impostazione è necessario impostare una zona insensibile con il parametro "Banda morta".

*Veelectron* 

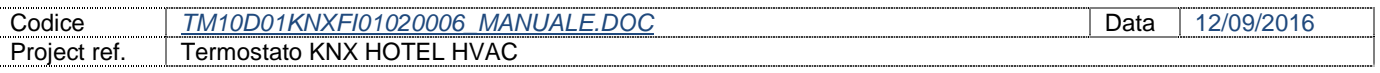

#### Quando la temperatura diventa maggiore :

*Setpoint comfort riscaldamento + (Banda morta / 2)* il controllo sta raffrescando, quando la temperatura diventa maggiore :

*Setpoint comfort raffrescamento - (Banda morta / 2)* il controllo sta riscaldando.

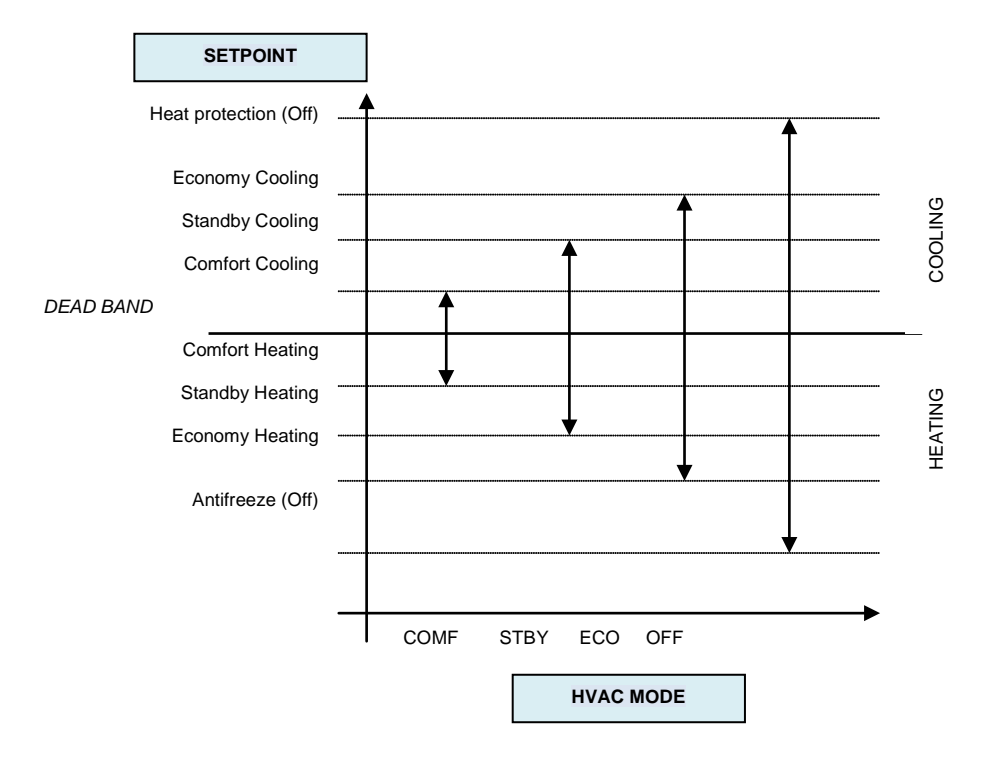

#### **Oggetto SETPOINT COMFORT Oggetto SETPOINT STANDBY Oggetto SETPOINT ECONOMIA**

Questi oggetti di 2 byte sono utilizzati per impostare il valore del setpoint per la modalità di COMFORT, STANDBY ed ECONOMIA.

Quando viene cambiata modalità il setpoint viene salvato in memoria.

Dopo il download questi setpoint sono resettati al valore impostato di default da ETS; al power up questi oggetti sono impostati all'ultimo valore registrato prima del power down.

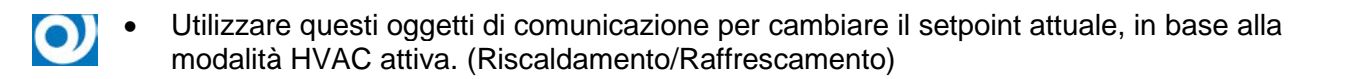

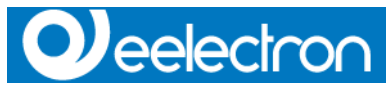

Codice *TM10D01KNXFI01020006\_MANUALE.DOC* Data 12/09/2016 Project ref. | Termostato KNX HOTEL HVAC

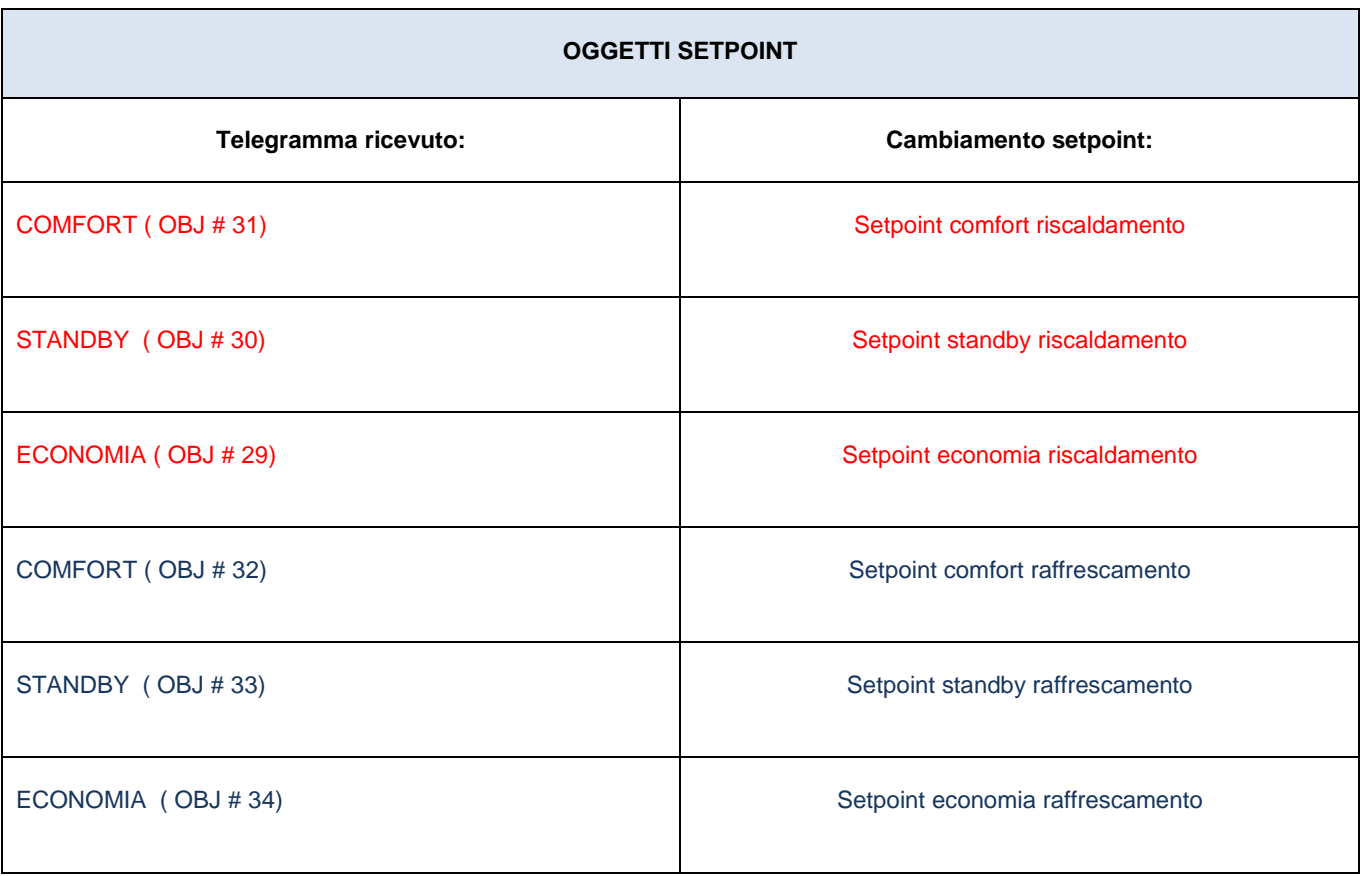

#### **Oggetto COMFORT**

L'oggetto COMFORT (di 1 bit) è visibile quando è attivato "Termostato" selezionando la modalità HVAC.

Quando viene ricevuto dal termostato un telegramma "1", esso va in COMFORT (si applica sia per il riscaldamento che per il raffrescamento)

Se riceve un telegramma "0" il termostato torna in modalità impostata nell'oggetto HVAC.

La modalità COMFORT può essere impostata con temporizzazione: dopo un certo tempo impostato nel parametro di temporizzazione il termostato ritorna nella modalità precedente.

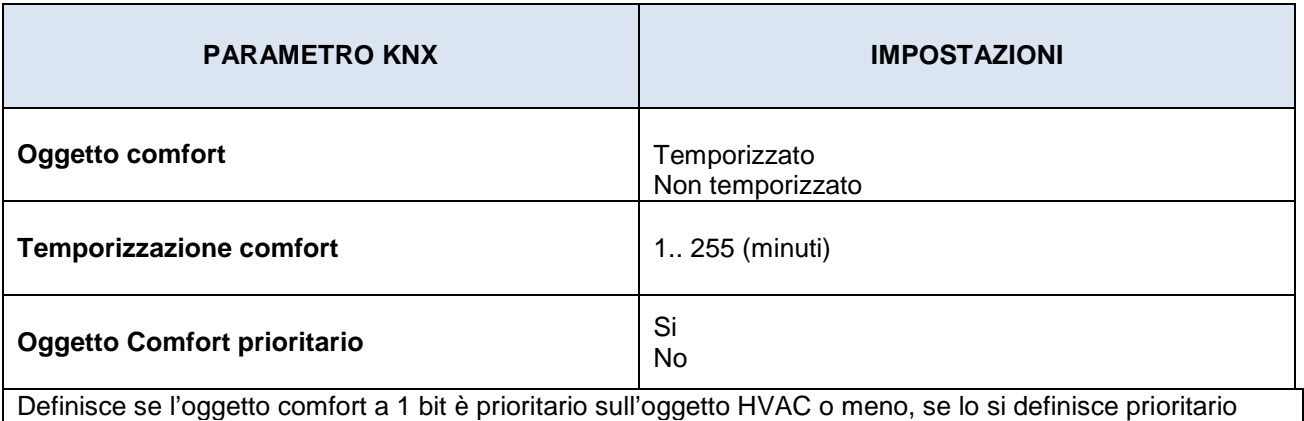

allora tutte le impostazioni sull'oggetto HVAC sono memorizzate ma non eseguite.

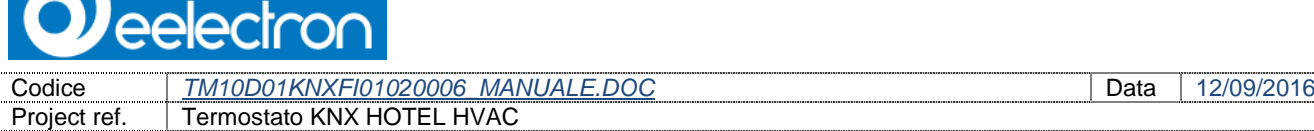

#### **Oggetto CONTATTO FINESTRA**

Questo oggetto se abilitato nella modalità HVAC e SETPOINT ha priorità maggiore dell'oggetto COMFORT. Quando viene ricevuto un telegramma ("0 o 1") sull'oggetto di comunicazione CONTATTO FINESTRA il dispositivo entra in modalità :

- PROTEZIONE ALTE TEMPERATURE / ANTIGELO (se ci troviamo in modalità HVAC)
- Protezione setpoint alte/basse temperature ( se siamo in modalità SETPOINT)

Se il telegramma indica che la finestra è aperta, il termostato cambia modalità o setpoint dopo 1 minuto dalla recezione del telegramma. Se il telegramma indica che la finestra è chiusa ripristina la modalità precedente sempre con un minuto di ritardo. Il valore della VARIAZIONE SETPOINT (se attiva) è sempre ripristinato.

#### **Oggetto VARIAZIONE SETPOINT**

L'oggetto VARIAZIONE SETPOINT consente di modificare temporaneamente il setpoint utilizzato dal termostato applicandogli un offset . Se il termostato è in modalità HVAC il valore di offset viene applicato al ricevimento di un telegramma valido sull'oggetto VARIAZIONE SETPOINT fino a quando questo valore non cambia, anche in caso di variazione della modalità (e.s. da Comfort a Standby);

Questo non è attivabile per la modalità Economia e protezione alte temperature / antigelo; in queste modalità il valore della VARIAZIONE SETPOINT è 0.

Allo stesso modo, se il termostato è in modalità SETPOINT il valore di offset viene applicato anche quando il setpoint ricevuto su questo oggetto cambia.

#### **Oggetto SONDA ADDIZIONALE**

É possibile configurando un'altra sonda di temperatura esterna leggere un ulteriore valore di temperatura (2 byte) tramite l'oggetto di comunicazione SONDA ADDIZIONALE.

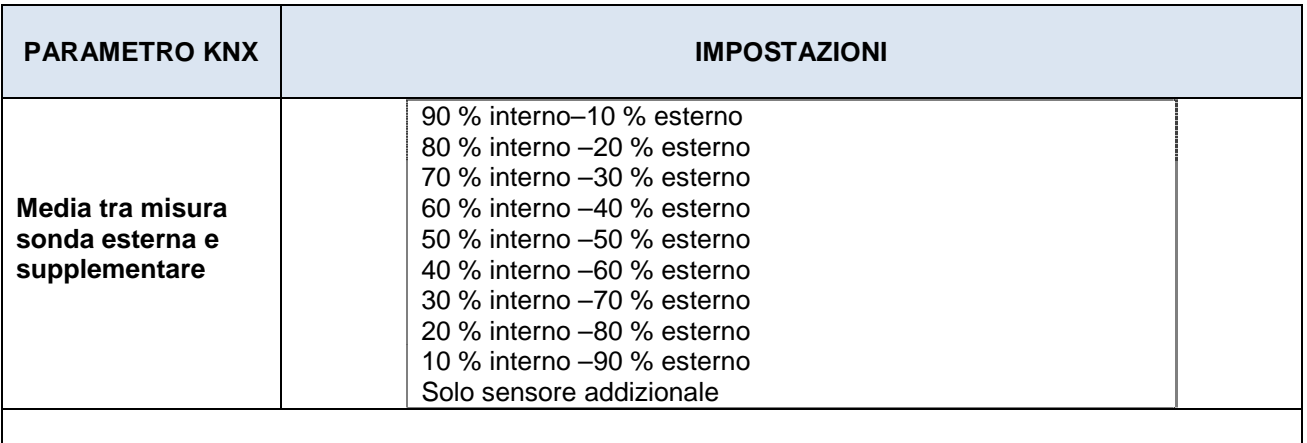

Questo parametro modifica il "peso" e assegna una temperatura esterna e una addizionale.

eelectr

Codice *TM10D01KNXFI01020006\_MANUALE.DOC* Data 12/09/2016 Project ref. | Termostato KNX HOTEL HVAC

**Tempo** 

**esterna**

**sorveglianza sonda**  10..255 (min)

Ogni volta che il termostato riceve una temperatura valida dal sensore esterno fa una media tra la temperatura interna e quella esterna tramite l'impostazione del parametro "Media tra misura sonda esterna e supplementare" , se allo scadere del tempo di sorveglianza il termostato non riceve una temperatura esterna valida considera il parametro di temperatura interna al 100%. (vedi paragrafo [13\)](#page-16-2).

- Se la sonda esterna è attivata il tempo di sorveglianza viene utilizzata per verificare se il  $\bullet$ sensore di temperatura invia periodicamente temperature valide al termostato. Questo meccanismo permette di "scartare" temperature vecchie o errate, per esempio se il sensore addizionale dovesse guastarsi, il termostato potrebbe non ricevere dati per lungo tempo.
- Si raccomanda di impostare un valore per il tempo di sorveglianza del sensore esterno superiore al doppio del periodo di invio fissato per il sensore interno.
	- Se il parametro "Media tra misura sonda esterna e supplementare" è impostato a "100% temperatura esterna" allo scadere del tempo di sorveglianza il termostato spegne tutti sensori fino alla ricezione di un messaggio valido.

#### **Oggetto SETPOINT ATTUALE**

L'oggetto SETPOINT ATTUALE invia il setpoint attuale e viene inviato ogni volta che:

- Cambia il valore HVAC
- Cambia il valore del SETPOINT BASE
- Cambia il valore dell'oggetto VARIAZIONE SETPOINT
- Dopo il download
- Un minuto dopo il power on

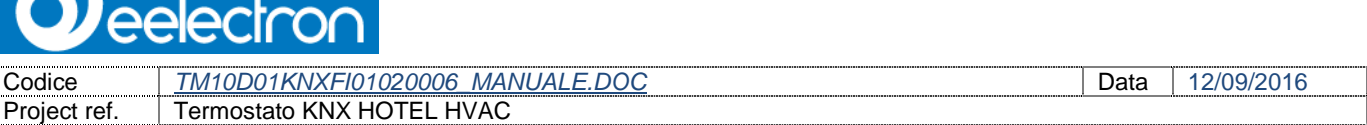

## <span id="page-11-0"></span>**8. Funzione Pulsanti 1 e 2**

Il comportamento associato ai pulsanti 1 e 2 dipende fortemente dal tipo di Modo Controllo scelto per il termostato: riferirsi al seguente schema :

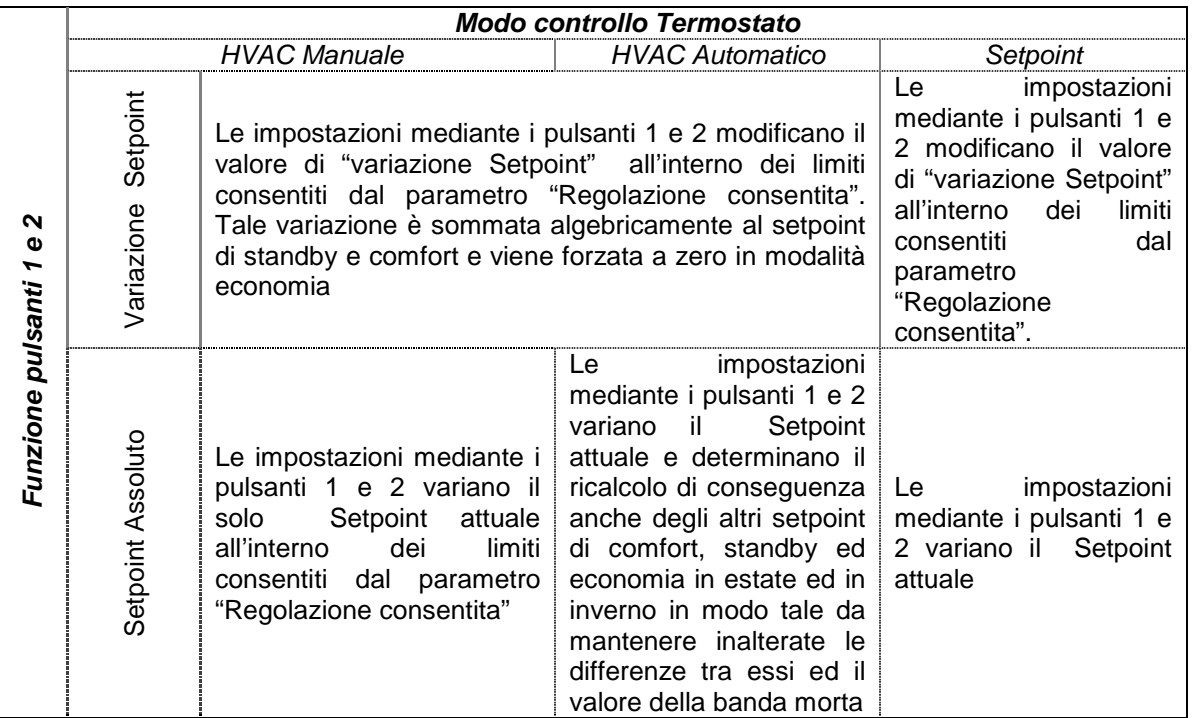

### <span id="page-11-1"></span>**9. Due punti ON/OFF**

L'algoritmo di controllo "2 punti ON/OFF" viene utilizzato per controllare il riscaldamento o il raffrescamento mediante commutazione on/off di radiatori, riscaldamento a pavimento con valvole on-off, caldaie, ecc ..

Quando il termostato commuta in "modalità inverno" viene attivata la modalità ON/OFF riscaldamento e di conseguenza viene disattivata la modalità ON/OFF raffrescamento (L'oggetto ON/OFF raffrescamento di conseguenza non verrà attivata fino al cambio di modalità).

Pertanto al cambio di stagione da inverno a estate viene inviato un telegramma di OFF per il riscaldamento sull'oggetto Comando Riscaldamento On/Off e successivamente si attiverà il controllo del raffrescamento mediante l'oggetto Comando Raffreddamento On/Off.

eelectror Codice *TM10D01KNXFI01020006\_MANUALE.DOC* Data 12/09/2016 Project ref. **Termostato KNX HOTEL HVAC** 

Controllo ON/OFF in modalità riscaldamento:

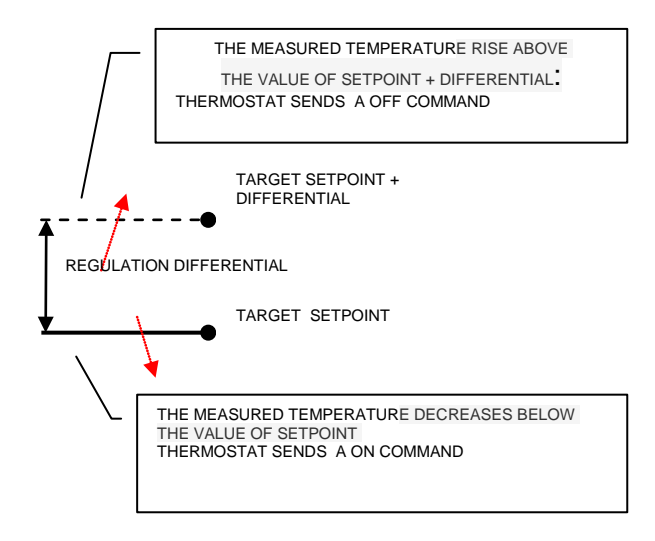

Controllo ON/OFF in modalità raffrescamento:

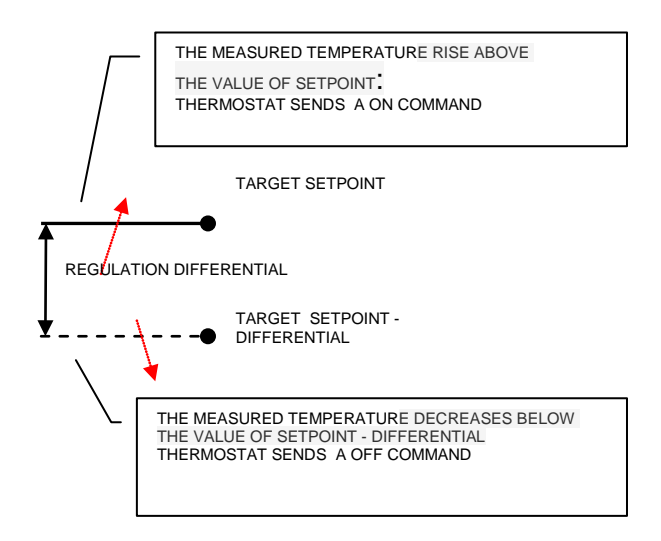

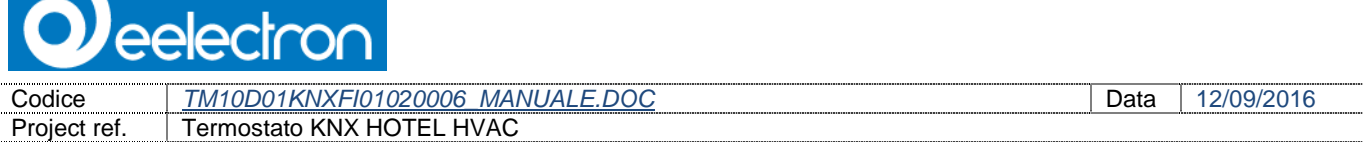

### <span id="page-13-0"></span>**10. Controllo ON/OFF con PWM**

Il controllo ON/OFF con PWM è un algoritmo che riduce l'effetto dell'isteresi attorno al valore di setpoint attraverso un range di valori percentuali da 0% a 100% dove 0% significa "controllo off" e 100% significa "massimo controllo".

Una volta definito il tempo di ciclo il termostato commuta l'attuatore in ON per una frazione del tempo di ciclo stesso e in OFF per il tempo rimanente fino al termine del tempo di ciclo. Pilotare l'attuatore con il valore di controllo del 80% significa che è attivo (cioè, ON) per 80% del tempo di ciclo e OFF per il restante 20%.

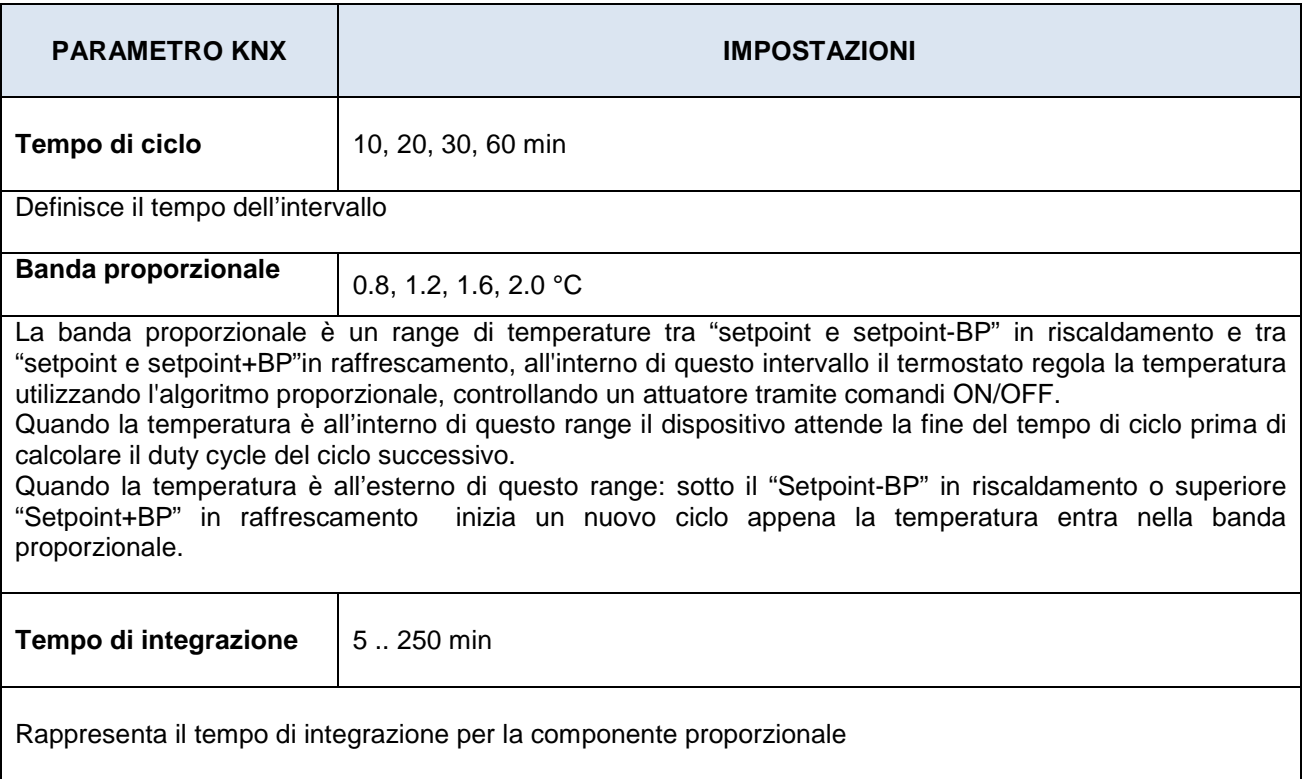

### <span id="page-13-1"></span>**11. Fan coil on/off**

Il dispositivo fan coil controlla il flusso del liquido di riscaldamento/raffrescamento controllando una valvola (a 2 tubi) o 2 valvole (4 tubi).

I cambi riscaldamento/raffrescamento avvengono tramite un fan coil azionato da un motore che ha tipicamente tre avvolgimenti eche può essere attivato a 3 velocità distinte.

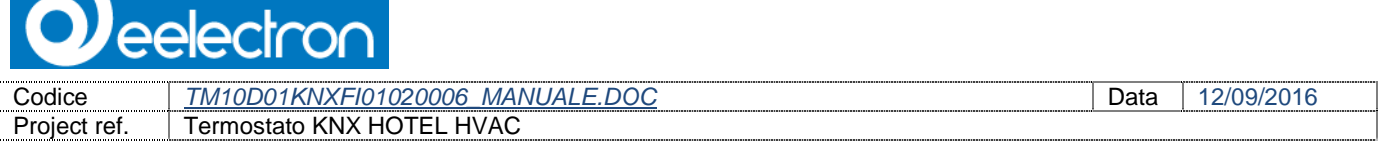

Logica di controllo di un fancoil, in modalità di riscaldamento a 3 velocità:

Quando la temperatura aumenta:

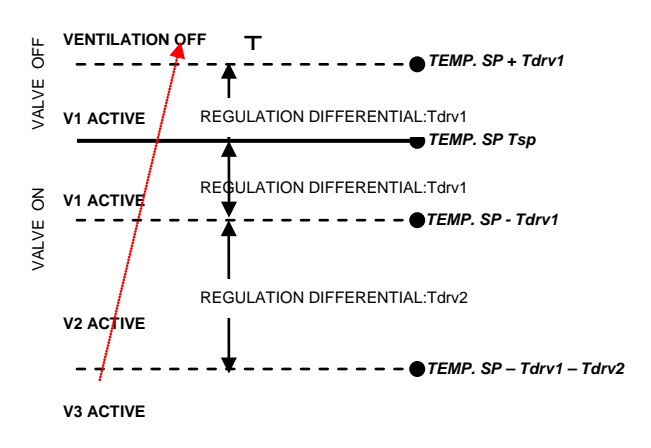

Quando la temperatura diminuisce:

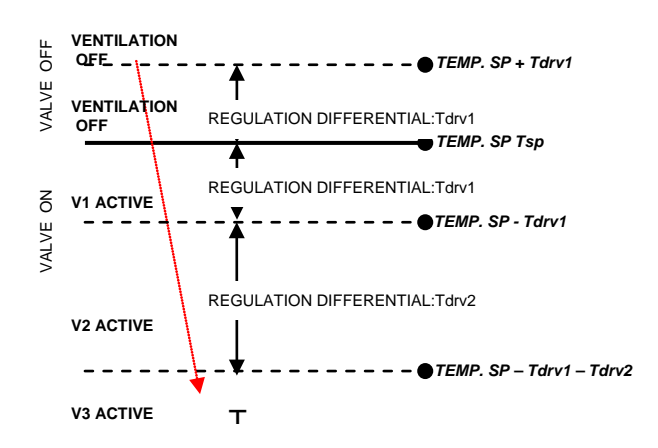

Dove:

Tsp : Temperatura setpoint

T<sub>drv1</sub> : valore di regolazione in riscaldamento per la velocità V1

 $T<sub>drv2</sub>$  : valore di regolazione in riscaldamento per la velocità V2

 $T_m$ : Temperatura attuale misurata

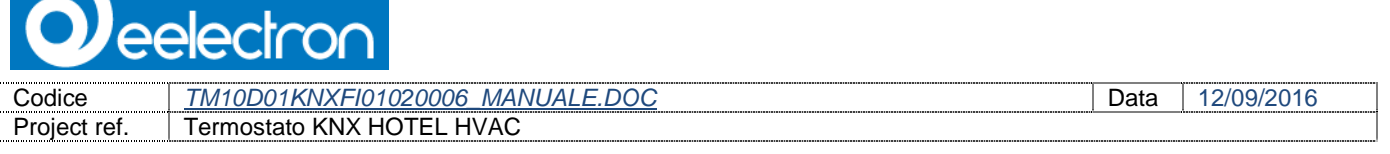

Logica di controllo di un fancoil, in modalità di raffrescamento a 3 velocità:

Quando la temperatura diminuisce:

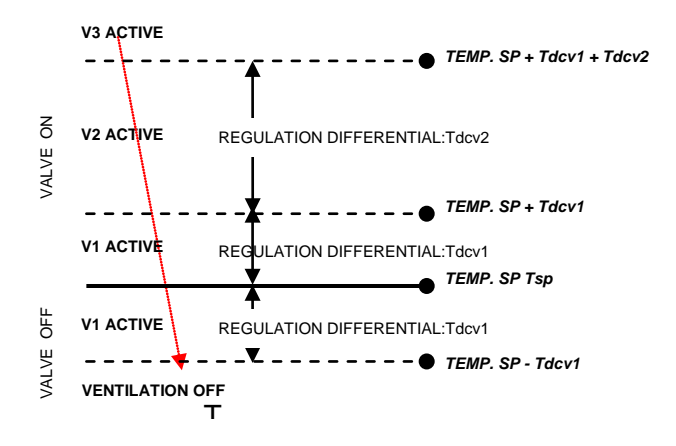

Quando la temperatura aumenta:

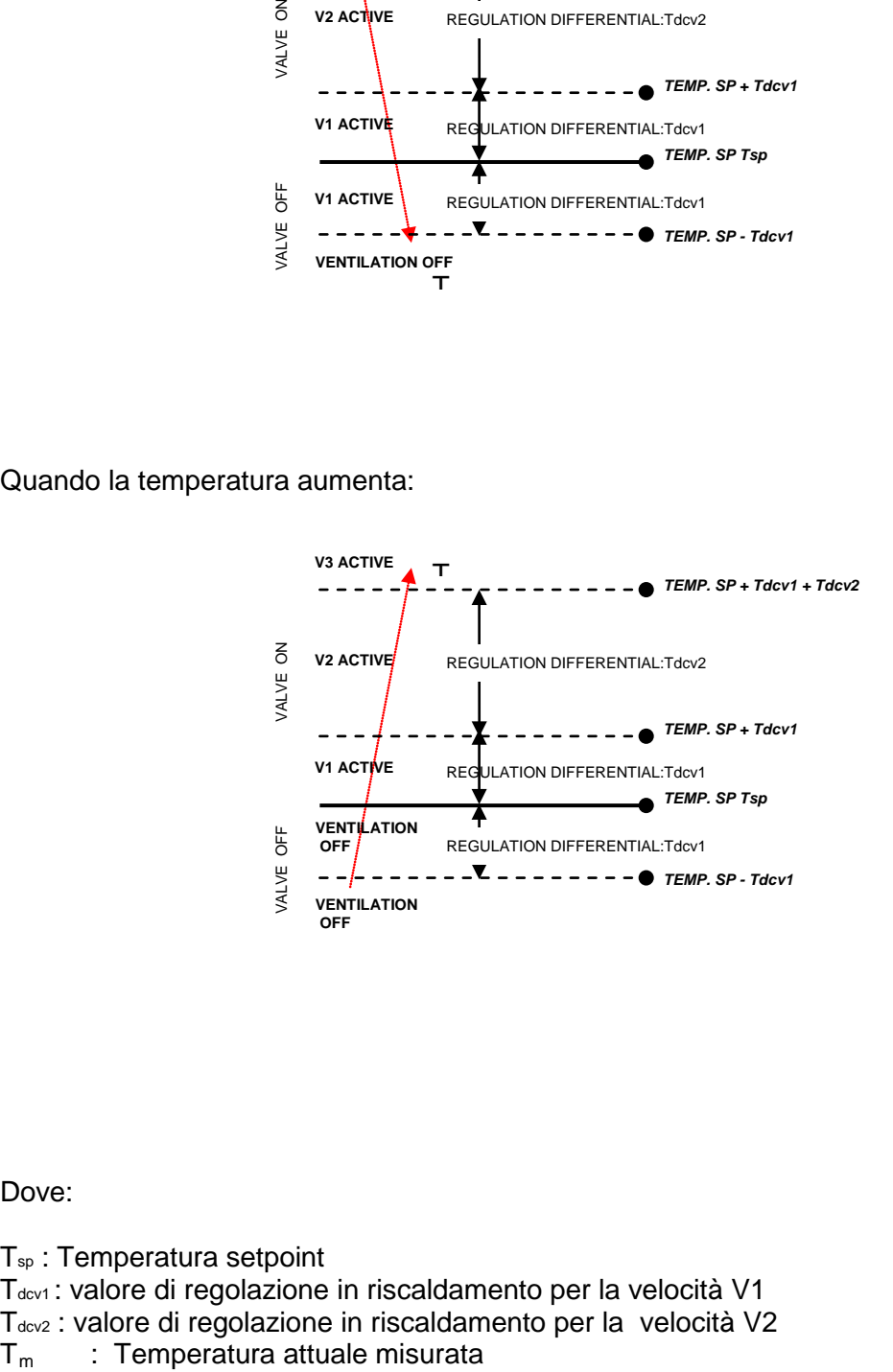

Dove:

Tsp : Temperatura setpoint Tdcv1 : valore di regolazione in riscaldamento per la velocità V1 T<sub>dcv2</sub> : valore di regolazione in riscaldamento per la velocità V2

electro Codice *TM10D01KNXFI01020006\_MANUALE.DOC* Data 12/09/2016 Project ref. Termostato KNX HOTEL HVAC

# <span id="page-16-0"></span>**12. Controllo Fan coil % (controllo continuo)**

La logica e I parametri sono gli stessi utilizzati nella modalità on/off con PWM, con la differenza che in questo caso il valore proporzionale viene inviato al bus tramite un oggetto a un 1 byte come valore da 0% a 100% calcolato con un algoritmo PI.

Questa modalità è utilizzata per il controllo di un fancoil (a 2 o 4 tubi) o di attuatori in grado di comandare valvole utilizzando un oggetto di comunicazione a 1 byte e evitando di collegare gli oggetti delle valvole.

#### **Oggetto CONTROLLO CONTINUO**

Questo oggetto a 1 byte invia in % il controllo delle valvole di attuatori.

#### **Oggetto MODALITÀ AUTO / MAN**

Questo parametro è utilizzato per cambiare la modalità di calcolo per il CONTROLLO CONTINUO: nella modalità automatica viene effettuato tramite un algoritmo proporzionale-integrativo

Nellla modalità manuale è possibile utilizzare l'oggetto FORZA IL VALORE MODALITÀ MANUALE.

Questo oggetto abilitato in trasmissione sul bus può essere utilizzato per tiportare al supervisione lo stato Automatico o manuale del termostato.

### <span id="page-16-2"></span><span id="page-16-1"></span>**13. Misurazione errata della temperatura / valore esterno al range**

- 
- Se la sonda di temperatura è scollegata o in corto circuito, l'azione di controllo è interrotta e gli attuatori sono disattivati.
- 
- **Il valore di temperatura inviata sul bus in caso di sonda guasta o esterna al range è 0°C (secondo DPT\_Value\_Temp 9.001).**

#### **ALLARME SU SENSORE DI TEMPERATURA**

In caso di misurazione errata della temperatura perchè esterna al range viene inviato un telegramma con "1" sull'oggetto di comunicazione (39) "ALLARME SU SENSORE DI TEMPERATURA". Appena riceve una temperatura corretta viene subito inviato 0.

Per gestire correttamente sensori interni e ulteriori sensori ci sono diverse modalità di configurazione:

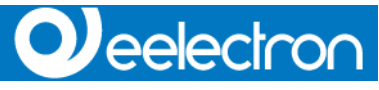

Codice *TM10D01KNXFI01020006\_MANUALE.DOC* Data 12/09/2016 Project ref. | Termostato KNX HOTEL HVAC

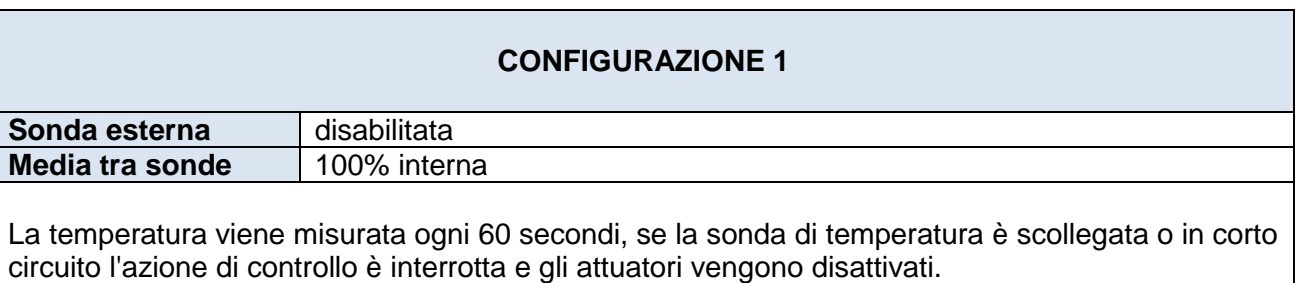

Sonda disconnessa / corto circuito / misura fuori dal range: Obj #21 "Temperatura attuale" trasmette 0 °C Obj #39 "allarme sensore di temperatura" trasmette "1"

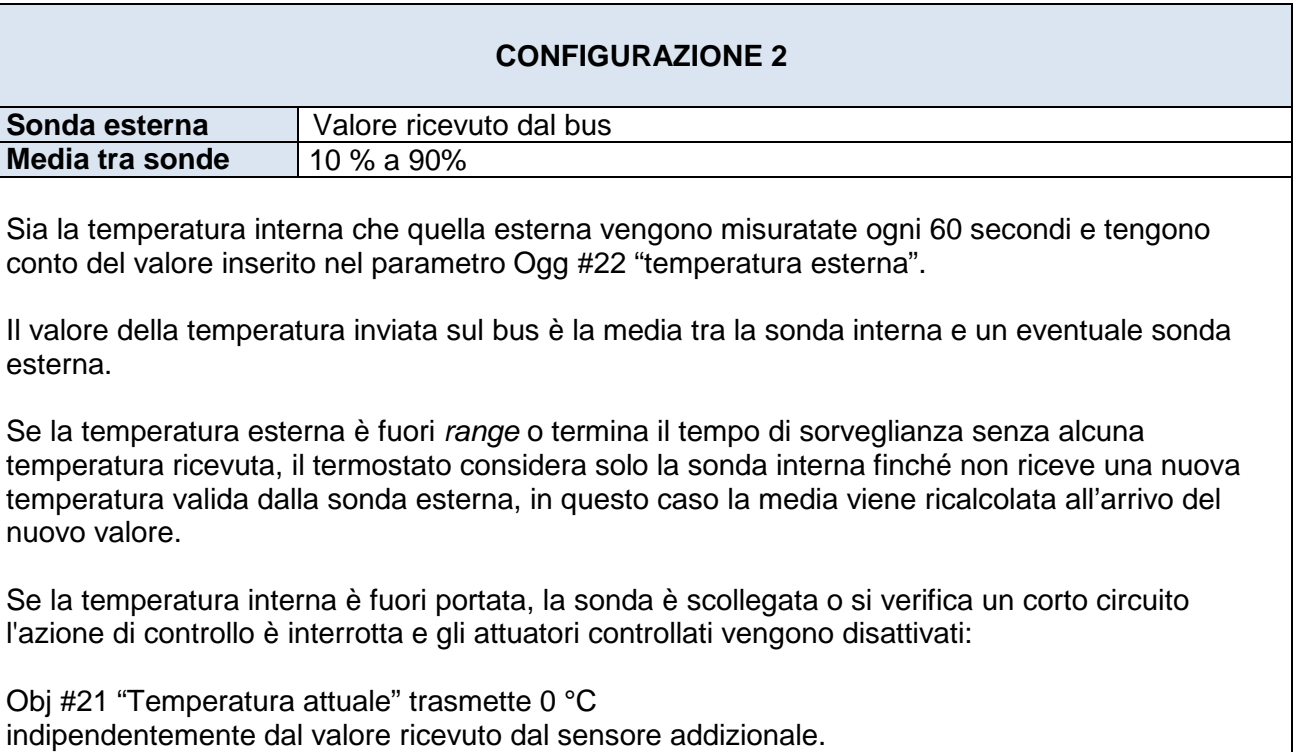

Obj #39 "allarme sensore di temperatura" trasmette "1"

Quando la sonda interna comincia nuovamente a misurare il termostato ricalcola la media tra le 2 temperature.

Codice *TM10D01KNXFI01020006\_MANUALE.DOC* Data 12/09/2016 Project ref. | Termostato KNX HOTEL HVAC

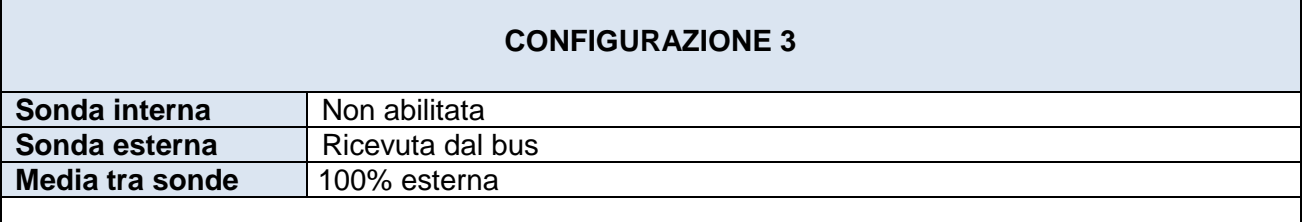

Se la temperatura esterna è fuori *range* o è scaduto il tempo di sorveglianza senza aver ricevuto alcun messaggio, il termostato passa a considerare la sonda interna (connessa ma non utilizzata finchè la sonda esterna regola correttamente) in caso di valore errato inviato dalla sonda esterna, questa viene utilizzata (come configurazione 1 ).

Quando la sonda esterna comincia nuovamente a misurare il termostato ricalcola la media considerando le due temperature.

### <span id="page-18-0"></span>**14. Comportamento del termostato al power down, power up e dopo il download**

#### **Comportamento del bus al power down**

In mancanza di tensione sul bus non vengono eseguite azioni dal dispositivo; il comportamento degli attuatori deve essere quello impostato su ETS.

#### **Comportamento del bus al power up**

Al power up tutti gli oggetti di comunicazione sono impostati a 0 tranne gli oggetti con abilitato un valore iniziale.

Il termostato mantiene questi valori in memoria e li ripristina dopo il power up:

- Modalità riscaldamento/raffrescamento (se abilitato)
- HVAC (se abilitato)
- Setpoint Base (se abilitato)
- Forzatura del valore manuale (se abilitato)

I valori di controllo (cioè comandi agli attuatori) sono calcolati sulla base del setpoint reale e della temperatura misurata.

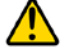

• Dopo l'accensione, il dispositivo ricalcola i comandi per gli attuatori e li accende, se necessario, altrimenti non svolge alcuna azione, Si consiglia di impostare il comportamento dell'attuatore in modo che il riscaldamento / raffrescamento sia in OFF all'accensione.

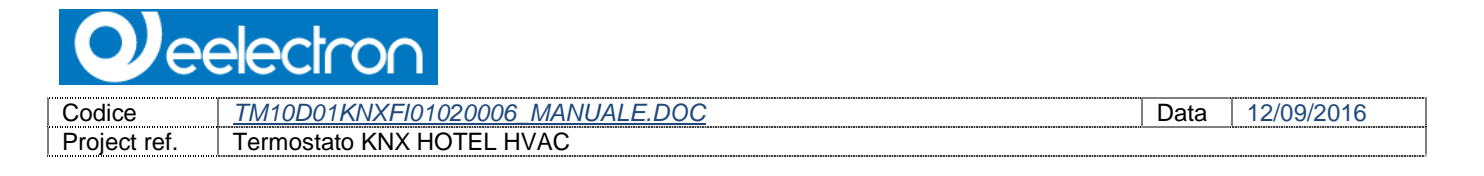

#### **Comportamento dopo il download (tramite ETS)**

Dopo il download, è possibile impostare il valore iniziale di :

- Modalità riscaldamento/raffrescamento (se abilitata)
- HVAC (se abilitato)

Dopo il download il comportamento degli altri oggetti di comunicazione è identico a quello che hanno all'accensione